# **1. Introduction**

EX-9042D/9042D-M provides 13 isolated digital output(open collector) channels. All output channels are single-ended with common power. (See Sec. 1.2.1 Block diagram)

Specifications Interface : RS-485, 2 wires Speed : 1200, 2400, 4800, 9600, 19.2K, 38.4K, 57.6K,115.2K Output channels : 13 isolated output channels with common power Isolation Voltage: 3750Vrms Output characteristic: open collector transistor(NPN) Max output Load voltage: 30 VDC Maximum output current sink: 100mA LED: 13 digital input/output status LED Power input : +10V to +30VDC Power Consumption : 1.6W

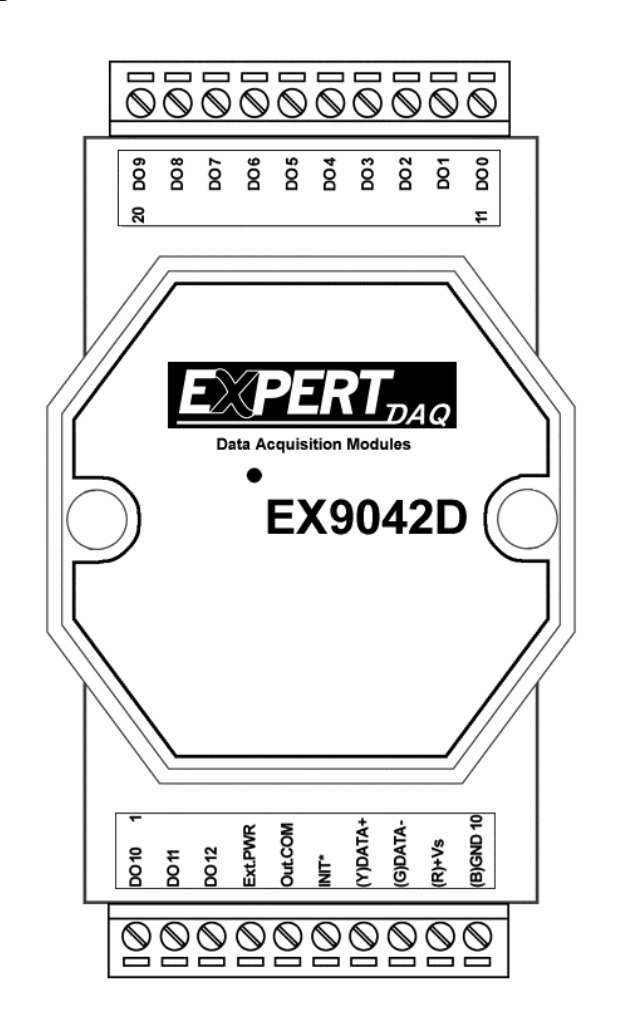

# **1.1 Specifications**

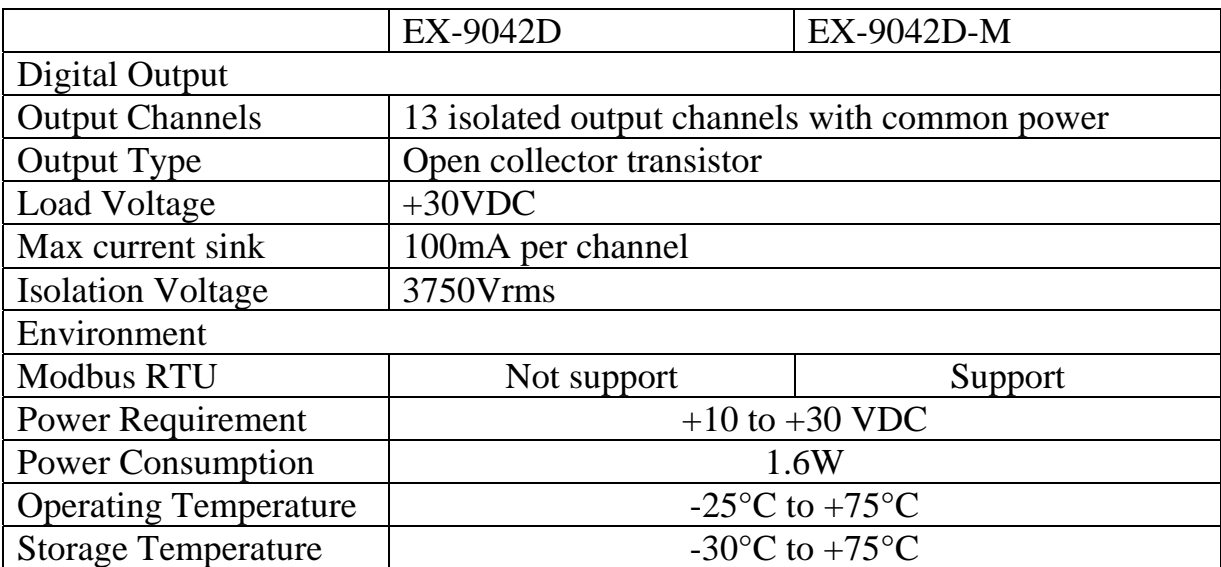

## **1.2 Wire connection**

### **1.2.1 Block Diagrams**

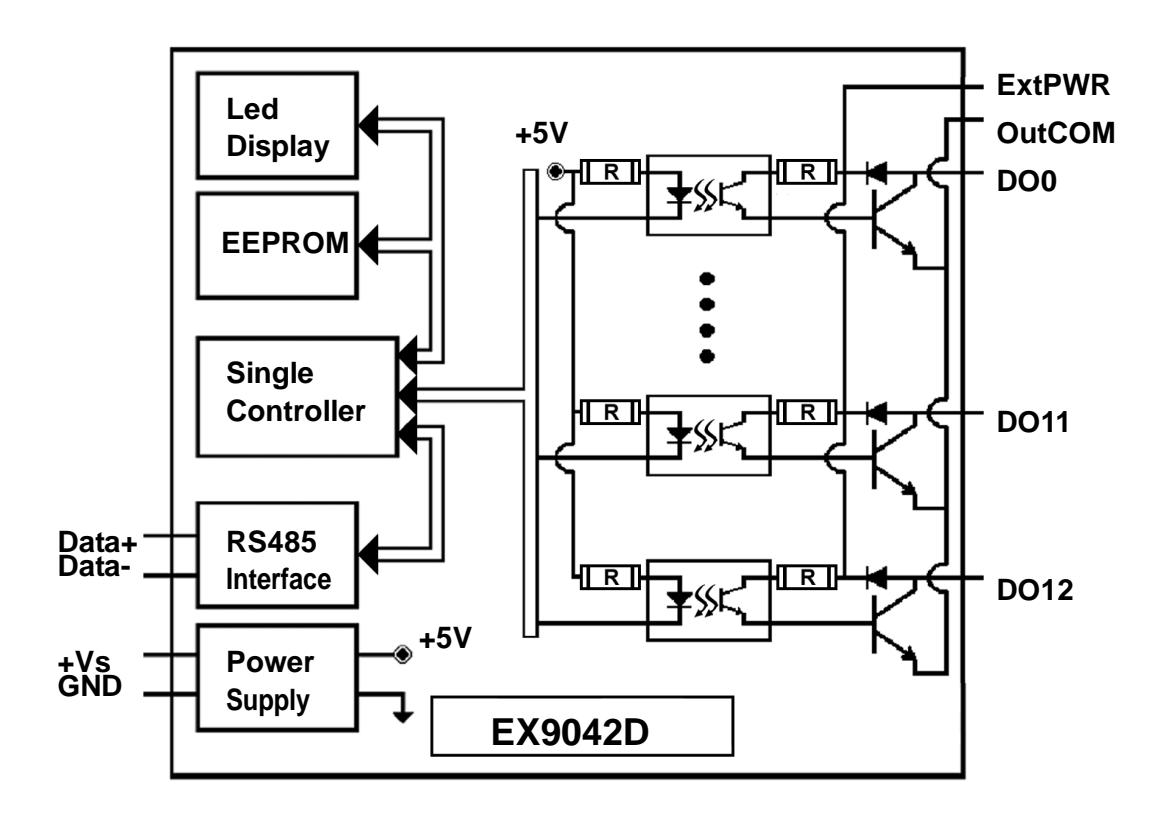

## **1.2.2 Wiring diagram for the EX-9042/42M**

### **Digital Output**

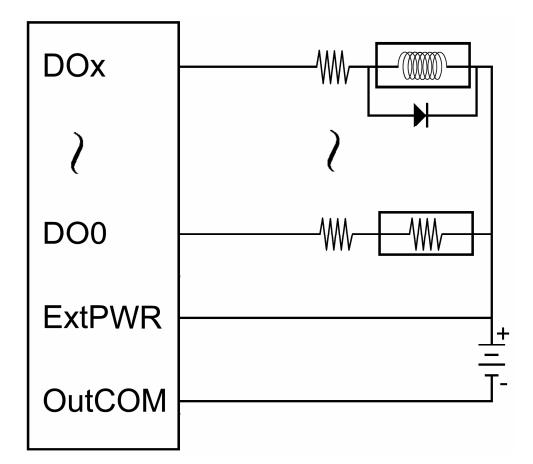

## **1.3 Default Settings**

Default settings for the EX-9042D modules are as follows:

- . Module Address: 01
- . DIO Type: 40
- . Baud Rate: 9600 bps

Default settings for the EX-9042D-M modules are as follows:

- . Protocol: Modbus RTU
- . Module Address: 01
- . DIO Type: 40
- . Baud Rate: 9600 bps

# **1.4 INIT\* Mode Operation**

Each EX9000 module has a build-in EEPROM to store configuration information such as address, type, baudrate and other information. Sometimes, user may forget the configuration of the module. Therefore, the EX9000 have a special mode named "INIT\* mode" to help user to resolve the problem. The "INIT\* mode" is setting as Address=00, Baudrate=9600bps, no Checksum .

Originally, the INIT $*$  mode is accessed by connecting the INIT $*$ terminal to the GND terminal. New EX9000 modules have the INIT\* switch located on the rear side of the module to allow easier access to the INIT\* mode. For these modules, INIT\* mode is accessed by sliding the INIT\* switch to the Init position as shown below.

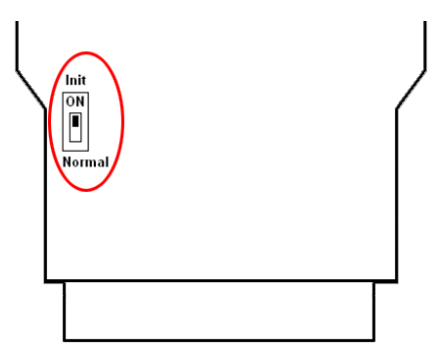

To enable INIT\* mode, please following these steps:

Step1. Power off the module

Step2. Connect the INIT\* pin with the GND pin.

(or sliding the INIT\* switch to the Init\* ON position)

Step3. Power on

Step4. Send command \$002 (cr) in 9600bps to read the Configuration stored in the module's EEPROM.

There are commands that require the module to be in INIT\* mode. They are:

1. %AANNTTCCFF when changing the Baud Rate and checksum settings. See Section 2.1 for details.

2. \$AAPN, See Section 2.14 for details.

## **1.5 Module Status for DIO, AIO**

**Power On Reset** or **Module Watchdog Reset** will let all output goto **Power On Value**. And the module may accept the host's command to change the output value.

**Host Watchdog Timeout** will let all output goto **Safe Value**. The module's status(read by command~AA0) will be  $04$ , and the output command will be ignored.

## **1.6 Dual Watchdog Operation for DIO, AIO Dual Watchdog=Module Watchdog + Host Watchdog**

The Module Watchdog is a hardware reset circuit to monitor the module's operating status. While working in harsh or noisy environment, the module may be down by the external signal. The circuit may let the module to work continues and never halt.

The Host Watchdog is a software function to monitor the host's operating status. Its purpose is to prevent the network from communication problem or host halt. When the timeout interval expired, the module will turn all outputs to predefined Safe Value. This can prevent the controlled target from unexpected situation.

The EX9000 module with Dual Watchdog may let the control system more reliable and stable.

## **1.7 Reset Status**

The Reset Status is set while the module power on or reset by module watchdog and is cleared while the command read Reset Status (\$AA5) applied. This is useful for user to check the module's working status. When the Reset Status is set means the module is reset and the output may be changed to the PowerOn Value. When the Reset Status is clear means the module is not rested and the output is not changed.

## **1.8 Digital O/P**

The module's output have 3 different situation:

<1>**Safe Value**. If the host watchdog timeout status is set, the output is set to Safe Value. While the module receive the output command like @AA(Date) or #AABBDD, the module will ignore the command and return "!". And will not change the output to the output command value. **The host watchdog timeout status is set and store into EEPROM while the host watchdog timeout interval expired and only can be cleared by command ~AA1**. If user want to change the output it need to clear the host watchdog timeout status firstly and send output command to change the output into desired value.

<2>**PowerOn Value**. Only the module reset and the host watchdog timeout status is clear, the module's output is set to predefined Power On Value.

<3> **Output Command Value**. If the host watchdog timeout status is clear and user issue a digital output command like @AA (Data) or #AABBDD to module for changing the output value. The module will response success (receive>).

# **1.9 Latch Digital I/P**

For example, use connect the key switch to Digital input channel of a digital input/output module and want to read the key stoke. The Key input is a pulse digital input and user will lost the strike. While reading by command \$AA6 in A and B position, the response is that no key stroke and it will lose the key stroke information. Respectely, the read latch low digital input command \$AAL0 will solve this problem. When issue \$AAL0 command in A and B position, the response denote that there is a low pulse between A and B position for a key stroke.

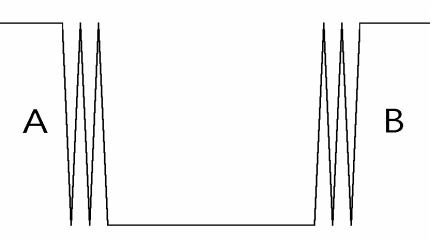

# **1.10 Configuration Tables**

### **Baud Rate Setting (CC)**

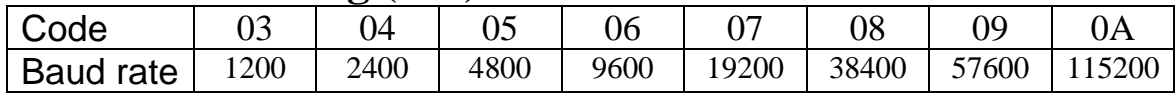

### **Data Format Setting (FF)**

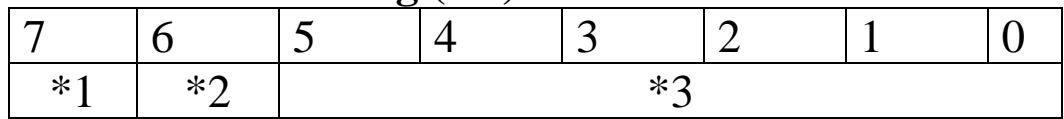

# **\*1**: Counter Update Direction: 0 =Falling Edge,

1=Rising Edge.

- **\*2**: Checksum Bit : 0=Disable, 1=Enable.
- **\*3**: The reserved bits should be zero.

Read Digital Input/Output Data Format table

Data of \$AA6,\$AA4,\$AALS:**(First Data)(Second Data)00**

Data of @AA:**(First Data)(Second Data)**

Note: Both the First Data and the Second Data are in two hexadecimal digitals format.

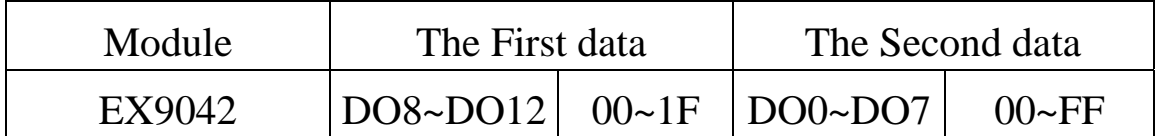

## **2.0 Command Sets 2.1 %AANNTTCCFF**

**Description:** Set Module Configuration. **Syntax: %AANNTTCCFF[CHK](cr)** 

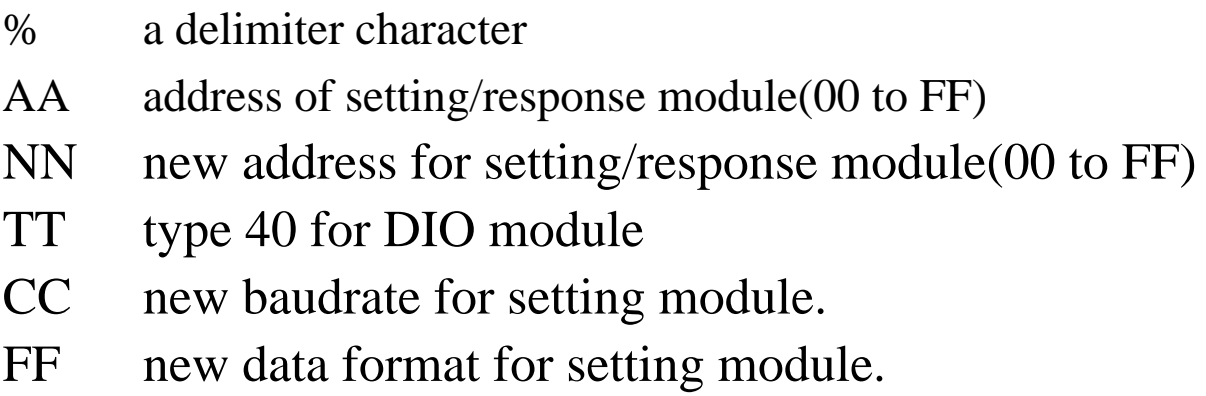

If the configuration with new baudrate or new checksum setting, before using this command, it is needed to short the INIT<sup> $*$ </sup> to ground (or sliding the INIT $*$  switch to the Init ON position of rear side). The new setting is saved in the EEPROM and will be effective after the next power-on reset.

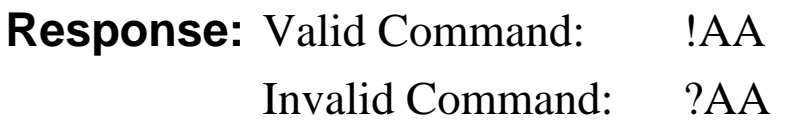

### **Example:**

Command: %0102240600 Receive: !02

Set module address 01 to 02, return Success.

## **2.2 #\*\***

### **Description:** Synchronized Sampling **Syntax: #\*\*[CHK](cr)**

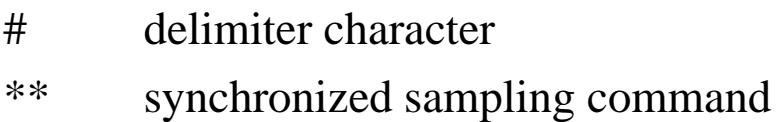

**Response:** No response

## **Example:**

Command:  $\#$ \*\* No response Send synchronized sampling command to all modules.

Command: \$014 Receive: !10F0000 Read synchronized data from address 01, return S=1, first read and data is 0F0000

Command: \$014 Receive: !00F0000 Read synchronized data from address 01, return S=0, have readed and data is 0F0000

# **2.3 #AABBDD**

### **Description:** Digital Output **Syntax: #AABBDD[CHK](cr)**

# delimiter character

AA address of reading/response module(00 to FF)

BBDD Output command and parameter For output multi-channel, the BB=00, 0A or 0B the select which output group, and the DD is the output value

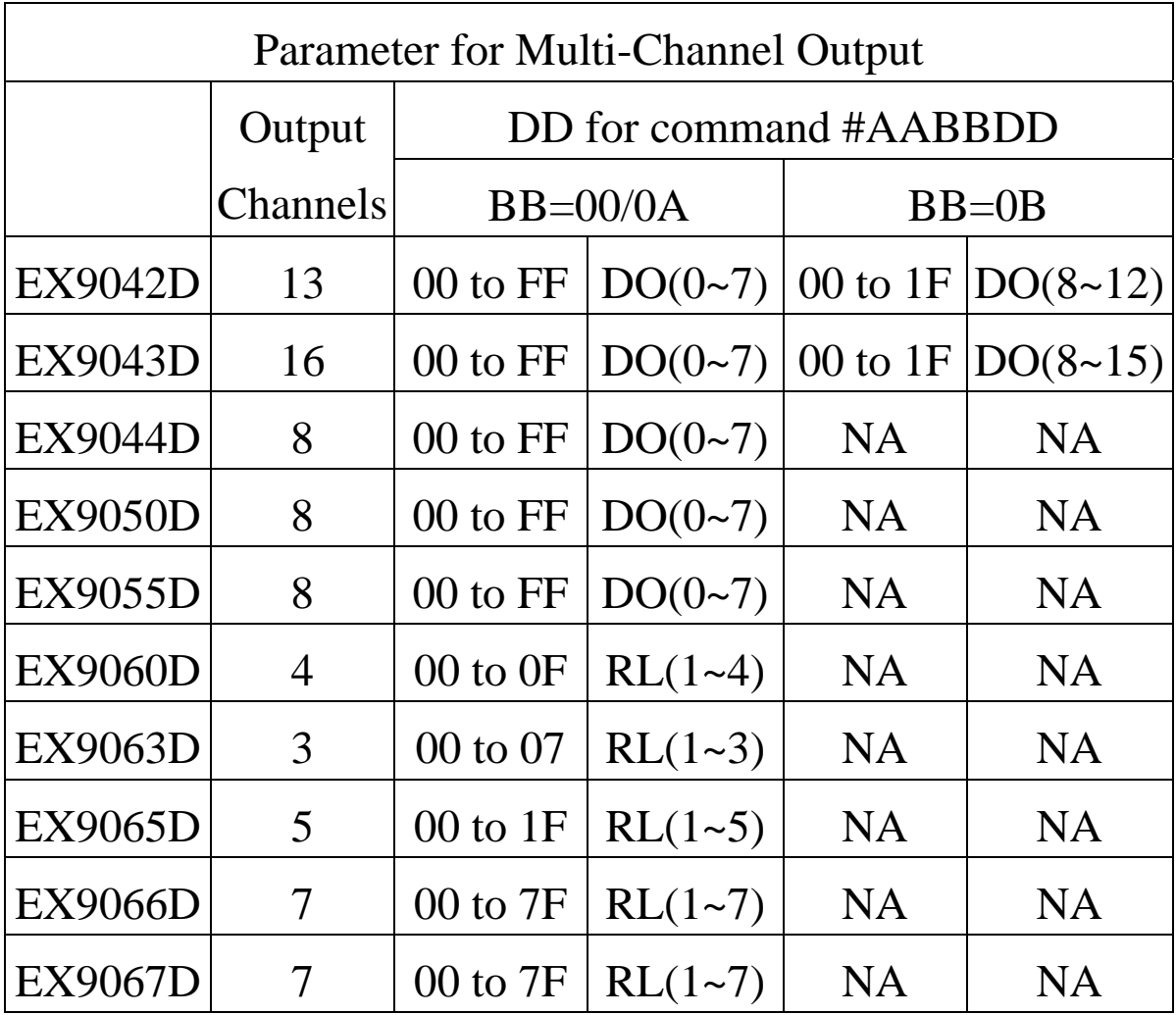

For output single-channel, the BB=1c, Ac or Bc where c is the selected channel, and the DD must be 00 to clear output and 01 to set output.

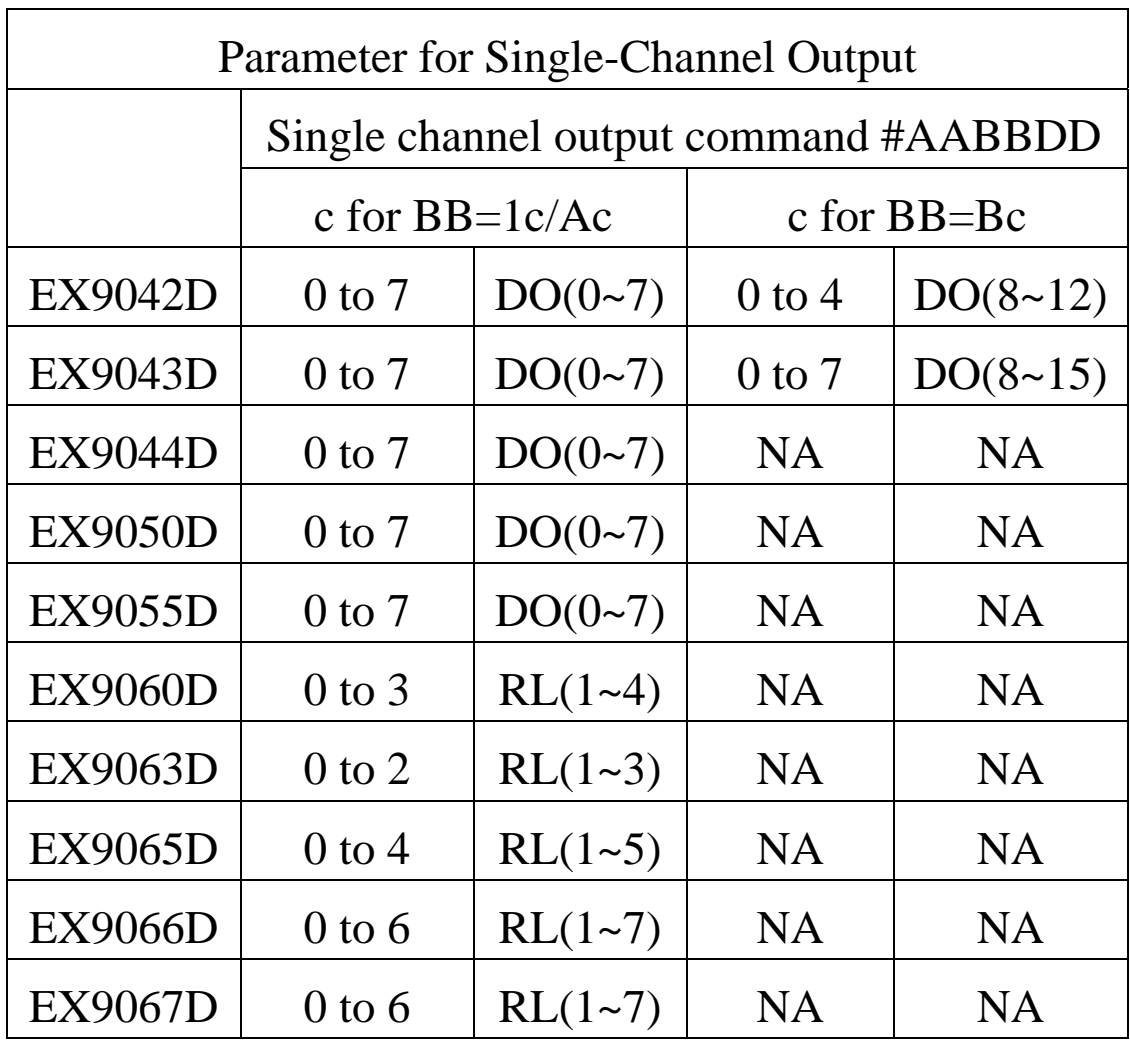

**Response:** Valid Command: >

Invalid Command: ?

Ignore Command: !

Delimiter for ignore the command. The module's host watchdog timeout status is set, and the output is set to Safe Value.

### **Example:**

Command: #021001 Receive: > Assume module is EX9042M, set address 02 output channel 0 on, return success.

 $Common1: #021001$  Receive: > Assume module is EX9042M, set address 02 output channel 0 on, return ignore, The module's host watchdog timeout status is set, and the output is set to Safe Value.

# **2.4 \$AA2**

**Description:** Read configuration. **Syntax: \$AA2[CHK](cr)**

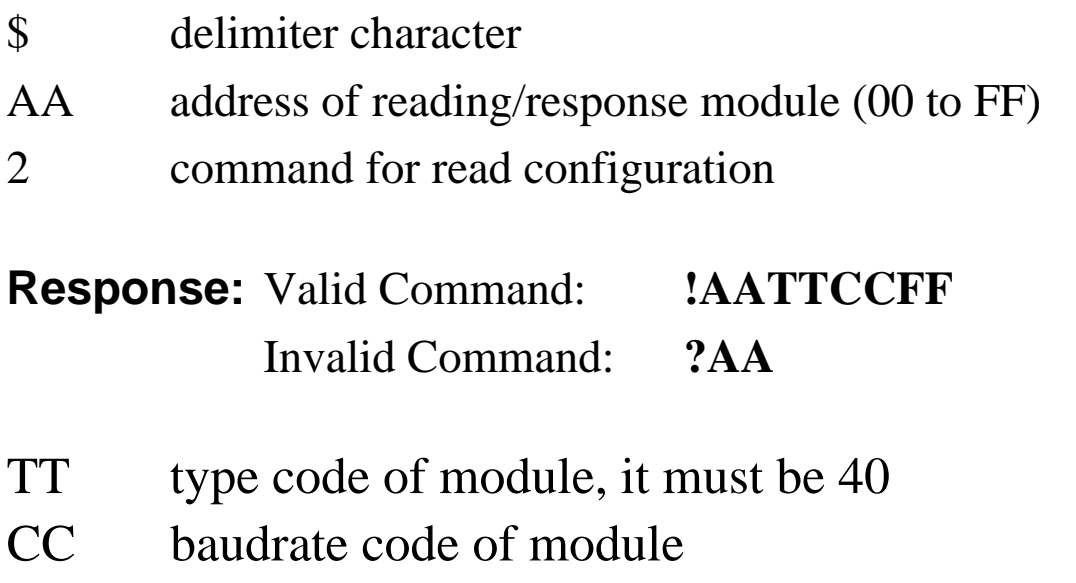

FF data format of module

## **Example:**

Command: \$012 Receive: !01400600

Read the configuration of module 01, return DIO mode, baudrate 9600, no checksum.

### **Note: check configuration Tables**

## **2.5 \$AA4**

**Description:** Reads the synchronized data **Syntax: \$AA4[CHK](cr)**

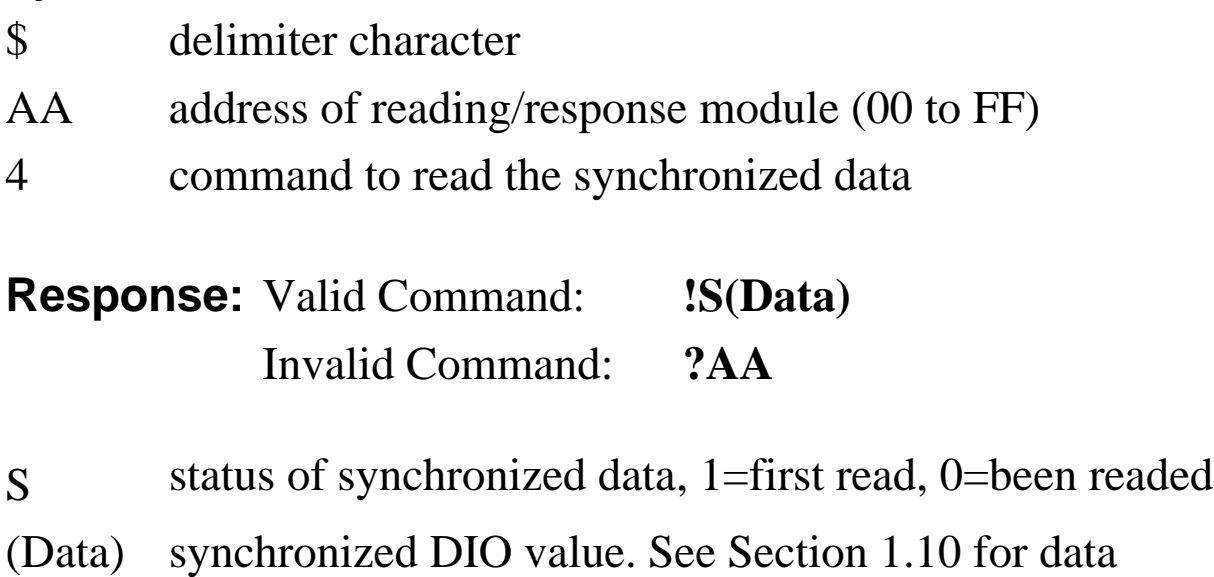

**Example:**

format.

Command: \$014 Receive: ?01 Read address 01 synchronized data, return no data available.

Command:  $\#$ \*\* no response Send synchronized sampling to all modules.

Command: \$014 Receive: !100F000 Read address 01 synchronized data, return S=1, first read, and synchronized data 0F00

## **2.6 \$AA5**

**Description:** Read Reset Status **Syntax: \$AA5[CHK](cr)**

- \$ delimiter character AA address of reading/response module (00 to FF)
- 5 command for read reset status

**Response:** Valid Command: **!AAS** Invalid Command: **?AA**

S reset status, 1=the module is been reset, 0=the module is not been rested

### **Example:**

Command:  $$015$  Receive: !011 Read address 01 reset status, return module is been reset

Command:  $$015$  Receive: !010 Read address 01 reset status, return no reset occurred.

## **2.7 \$AA6**

### **Description:** Read Digital I/O Status **Syntax: \$AA6[CHK](cr)**

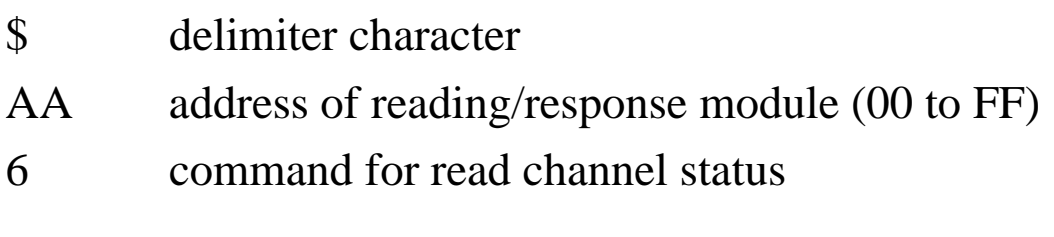

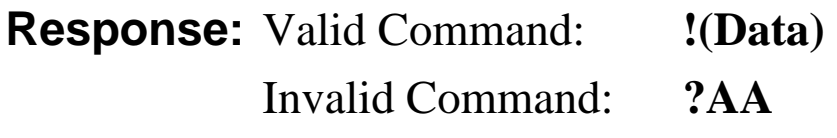

### (Data) **(First Data)(Second Data)00**

Note: Both the First Data and the Second Data are in two hexadecimal digitals format.

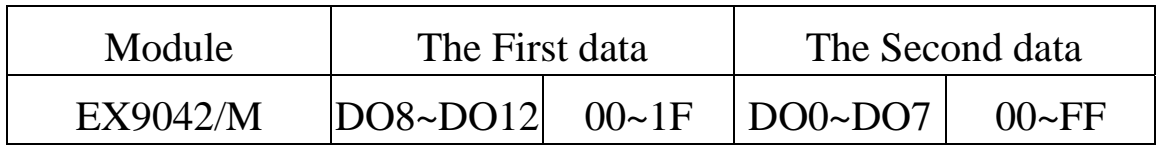

## **Example:**

Command: \$016 Receive: !1F0000 Assume module is EX9042M, read address 01 DIO status, return 1F00, digital output channel 0~7 are off, digital output channel 8~12 are on.

## **2.8 \$AAF**

**Description: Read Firmware Version Syntax: \$AAF[CHK](cr)**

\$ delimiter character AA address of reading/response module (00 to FF) F command for read firmware version

**Response:** Valid Command: **!AA(Data)**  Invalid Command: **?AA** 

(Data) Firmware version of module

## **Example:**

Command:  $$01F$  Receive: !01D02.04 Read address 01 firmware version, return version D02.04

## **2.9 \$AAM**

**Description:** Read Module Name **Syntax: \$AAM[CHK](cr)** 

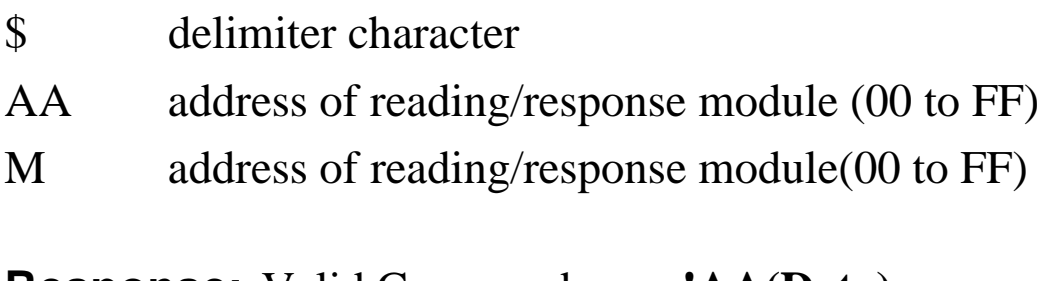

**Response:** Valid Command: **!AA(Data)**  Invalid Command: **?AA** 

(Data) Name of module

### **Example:**

Command: \$01M Receive: !019042M Read address 01 module name, return name 9042M

## **2.10 @AA**

### **Description:** Read Digital I/O Status **Syntax: @AA[CHK](cr)**

@ delimiter character

AA address of reading/response module (00 to FF)

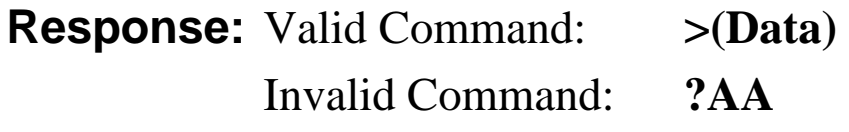

### (Data) **(First Data)(Second Data)**

Note: Both the First Data and the Second Data are in two hexadecimal digitals format.

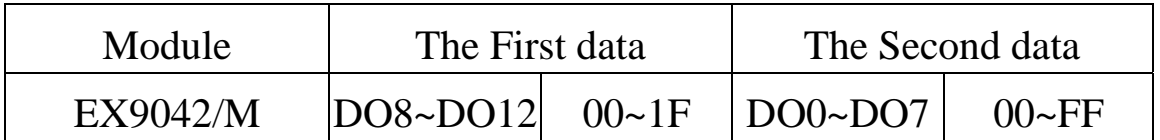

## **Example:**

Command: @01 Receive: >1F00

Assume module is EX9042M, read address 01 DIO status, return 1F00, digital output channel 0~7 are off, digital output channel  $8~12$  are on.

# **2.11 @AA(Data)**

**Description:** Set Digital I/O Status **Syntax: @AA(Data)[CHK](cr)**

@ delimiter character

- AA address of reading/response module (00 to FF)
- (Data) output value, the data format is following:

(Data) is **one character** for output channel less than 4 For EX9060D, from 0 to F For EX9063D, from 0 to 7

- (Data) is **two characters** for output channel less than 8 For EX9044D/50D/55M, from 00 to FF For EX9065D, from 00 to 1F For EX9066D/67D, from 00 to 7F
- (Data) is **four characters** for output channel less than 16 For EX9042D, from 0000 to 1FFF For EX9043D, from 0000 to FFFF
- **Response:** Valid Command: > Invalid Command: ? Ignore Command: !
- ! delimiter for ignore command. The module is in Host Watchdog Timeout Mode, and the output is set to safe value.

Example: Command: @010007 Receive: > Output address 01 value 7, return success.(The example is suitable for EX9042M's digital output channel 0~2 are on)

# **2.12 ~AAO(Data)**

**Description:** Set Module Name **Syntax: ~AAO(Data)[CHK](cr)**

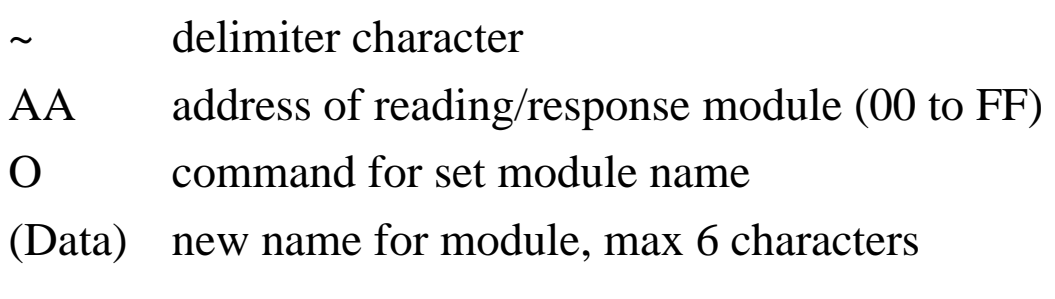

**Response:** Valid Command: **!AA**  Invalid Command: **?AA** 

### **Example:**

Command: ~01O9042M Receive: !01 Set address 01 module name 9042M, return success.

Command: \$01M Receive: !019042M Read address 01 module name, return name 9042M.

# **2.13 \$AAP (only for EX9042M)**

### **Description:** Read protocol information of Module **Syntax: \$AAP[CHK](cr)**

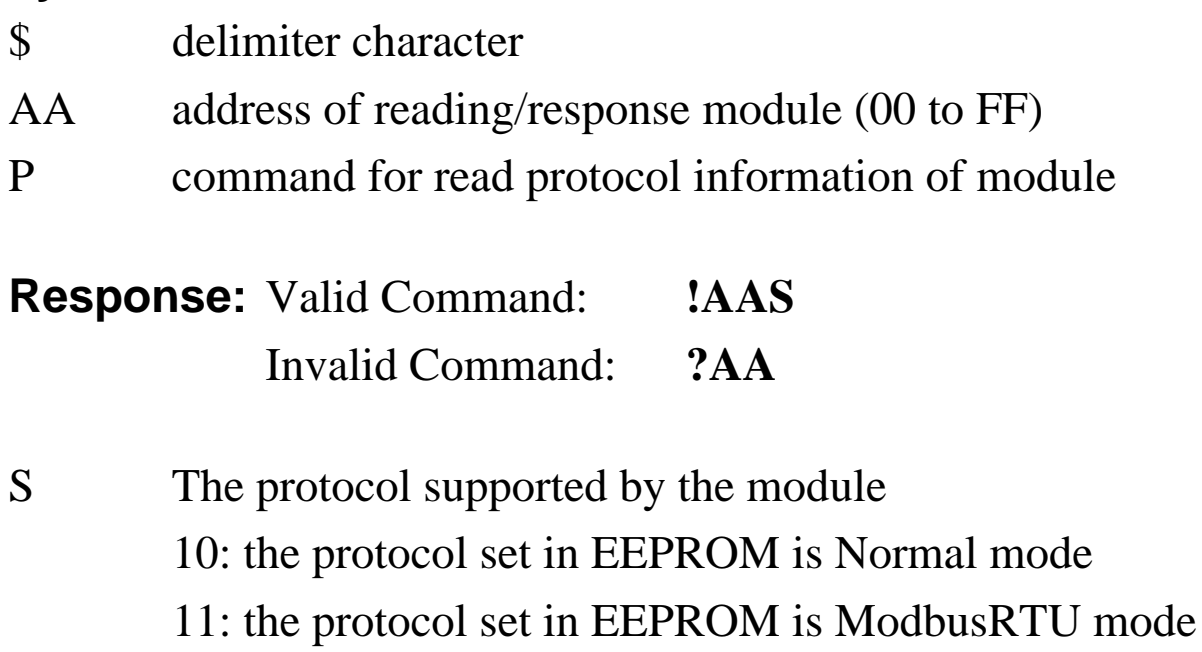

### **Example:**

Command: \$01P Receive: !0110 Reads the communication protocol of module 01 and returns a response of 10 meaning the protocol that will be used at the next power on reset is normal mode.

Command: \$01P1 Receive: !01 Sets the communication protocol of module 01 to Modbus RTU and returns a valid response. And the next power on reset is in ModbusRTU mode.

# **2.14 \$AAPN (only for EX9042M)**

**Description:** Set the protocol information of Module **Syntax: \$AAPN[CHK](cr)**

\$ delimiter character

AA address of reading/response module (00 to FF)

- P command for set protocol information of module
- N The protocol supported by the module 0: the protocol set in EEPROM is Normal mode 1: the protocol set in EEPROM is ModbusRTU mode Before using this command, it is needed to short the INIT $*$  to ground (or sliding the INIT $*$  switch to the Init ON position of rear side). The new protocol is saved in the EEPROM and will be effective after the next power-on reset.

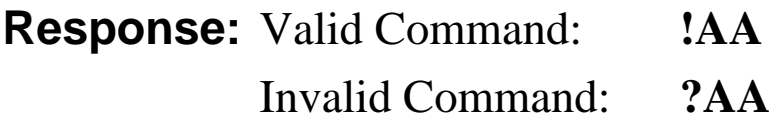

### **Example:**

Command: \$01P1 Receive: !01

Sets the communication protocol of module 01 to Modbus RTU and returns a valid response. And the next power on reset is in ModbusRTU mode.

# **2.15 ~\*\***

**Description:** Host OK Host send this command to all modules for send the information "Host OK" **Syntax: ~\*\*[CHK](cr)** 

~ delimiter character

\*\* command for all modules

**Response:** No response

## **Example:**

Command: ~\*\* No response

# **2.16 ~AA0**

**Description:** Read Module Status **Syntax: ~AA0[CHK](cr)** 

- ~ delimiter character
- AA address of reading/response module (00 to FF)
- 0 command for read module status

**Response:** Valid Command: **!AASS**  Invalid Command: **?AA** 

**SS module status, 00= host watchdog is disabled & host watchdog timeout status is clear, 80= host watchdog is enabled & host watchdog timeout status is clear. 84= host watchdog is enabled & host watchdog timeout status is set . The status will store into EEPROM and only may reset by the command~AA1.** 

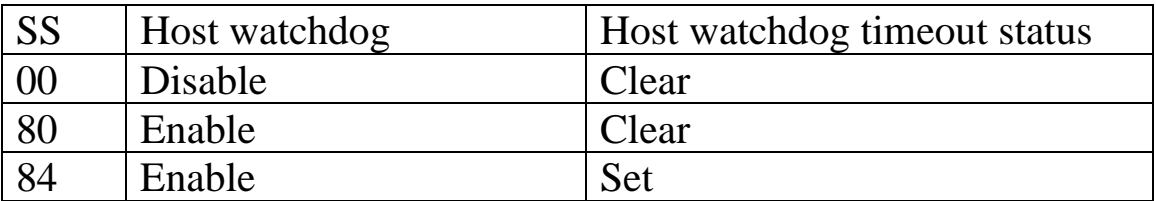

# **2.17 ~AA1**

**Description:** Reset Module Status **Syntax: ~AA1[CHK](cr)** 

- ~ delimiter character
- AA address of reading/response module (00 to FF)
- 1 command for reset module status

**Response:** Valid Command: **!AA** 

Invalid Command: **?AA** 

# **2.18 ~AA2**

**Description:** Read the Host Watchdog Timeout Value **Syntax: ~AA2[CHK](cr)**

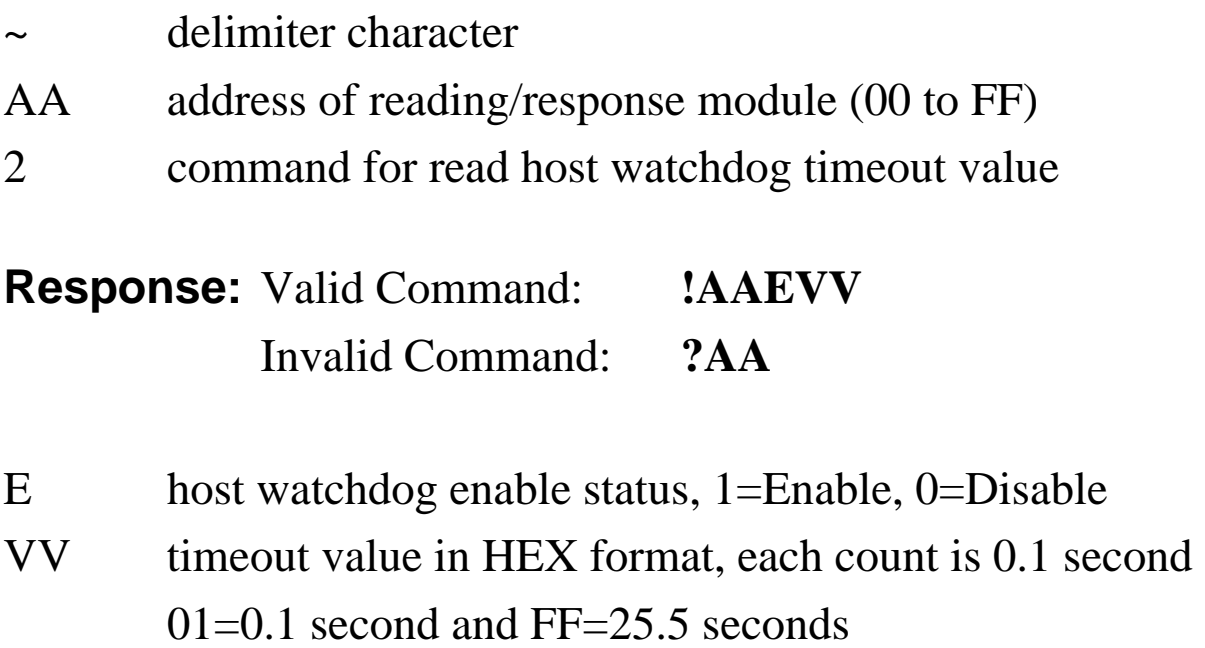

## **2.19 ~AA3EVV**

**Description:** Set host Watchdog Timeout Value **Syntax: ~AA3EVV[CHK](cr)**

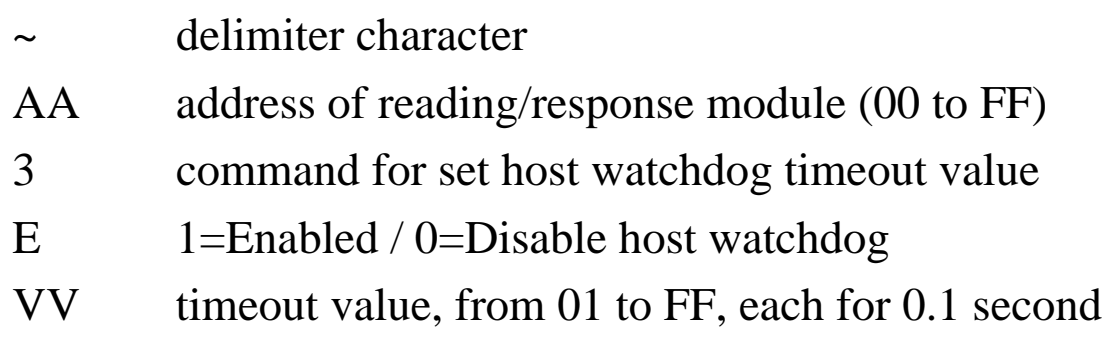

**Response:** Valid Command: **!AA**  Invalid Command: **?AA** 

### **Example:**

Command: ~010 Receive: !0100

Read address 01 modules status, return host watchdog timeout status is clear.

Command: ~013164 Receive: !01 Set address 01 host watchdog timeout value 10.0 seconds and enable host watchdog, return success.

Command: ~012 Receive: !01164 Read address 01 host watchdog timeout value, return that host watchdog is enabled, and time interval is 10.0 seconds.

Command: ~\*\* No response

Reset the host watchdog timer. Wait for about 10 seconds and don't send command~\*\*, the LED of module will go to flash. The flash LED indicates the host watchdog timeout status is set.

Command: ~010 Receive: !0104 Read address 01 module status, return host watchdog timeout status is set.

Command: ~012 Receive: !01064 Read address 01 host watchdog timeout value, return that host watchdog is disabled, and time interval is 10.0 seconds.

Command: ~011 Receive: !01 Reset address 01 host watchdog timeout status, return success And the LED of this module stop flash.

Command: ~010 Receive: !0100 Read address 01 module status, return host watchdog timeout status is clear.

## **2.20 ~AA4V**

**Description:** Read Power On/Safe Value **Syntax: ~AA4V[CHK](cr)**

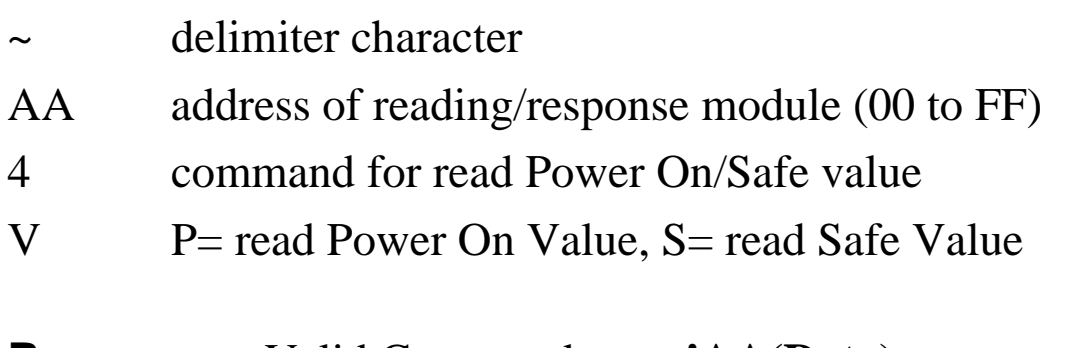

**Response:** Valid Command: **!AA(Data)**  Invalid Command: **?AA** 

(Data) Power On Value or Safe Value For EX9042D/43D(Data) is **VVVV**, where VVVV is the Power On Value (or Safe Value). For other modules, (Data) is **VV00**, where VV is the Power On Value (or Safe Value).

### **Example:**

Command: @0100 Receive: > Output address 01 Value 00, return success.

Command: ~015S Receive: !01 Set address 01 Safe Value, return success.

Command: @01FF Receive: > Output address 01 Value FF, return success..

Command: ~015P Receive: !01 Set address 01 Power On Value, return success. Command: ~014S Receive: !0100 Read address 01 Safe Value, return 00.

Command: ~014P Receive: !01FF Read address 01 Power On Value, return FF.

## **2.21 ~AA5V**

**Description:** Set Power On/Safe Value **Syntax: ~AA5V[CHK](cr)**

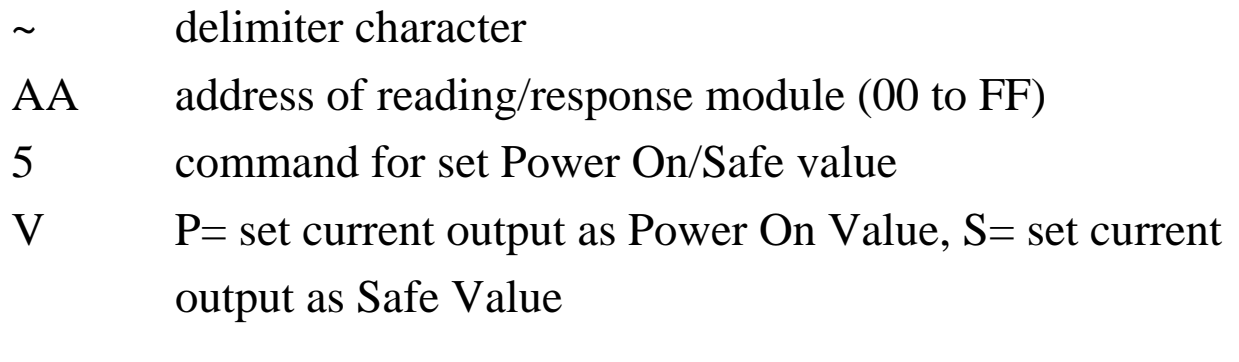

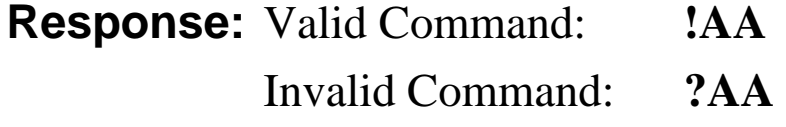

### **Example:**

Command: @01AA Receive: > Output address 01 Value AA, return success.

Command: ~015P Receive: !01 Set address 01 Power On Value, return success.

Command: @0155 Receive: > Output address 01 Value 55, return success.

Command: @015S Receive: !01 Set address 01 Safe Value, return success..

Command: ~014P Receive: !01AA00 Read address 01 Power On Value, return AA.

Command: ~014S Receive: !015500 Read address 01 Safe Value, return 55.

#### **EX9042-M Quick Start**

- **1. The default setting is MODBUS mode after Power On.**
- **2. Using INIT pin to contact with GND pin then Power On will enter Normal mode.**
- **3. Command: \$00P0 is set EX9042-M to Normal mode after Repower On. On normal mode, user can set other setting like Address, Baudrate, ….. (Please check the EX9000 user manual).**
- **4. Command: \$AAP1 is set to MODBUS mode after Repower On.**
- **5. Under Normal mode that Command: \$AAP can check which mode it is after Repower On.**

**Response:** 

**!AA10=Normal** 

**!AA11=MODBUS** 

## **.01(0x01) Read Digital Output Value**

#### **Request**

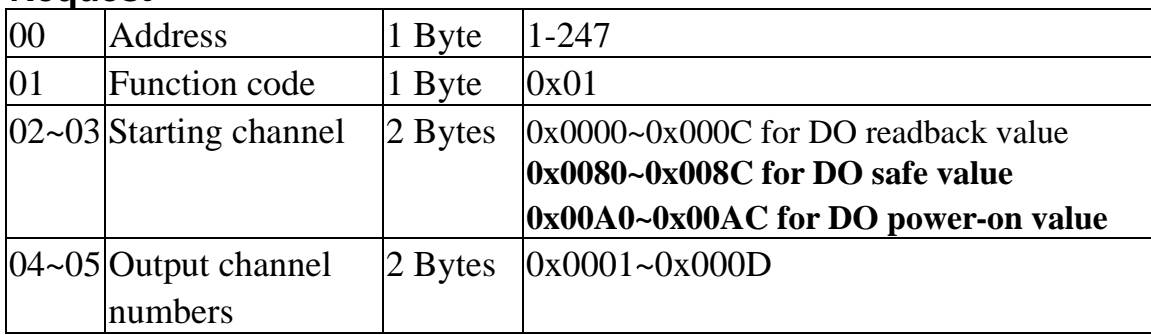

#### **Response**

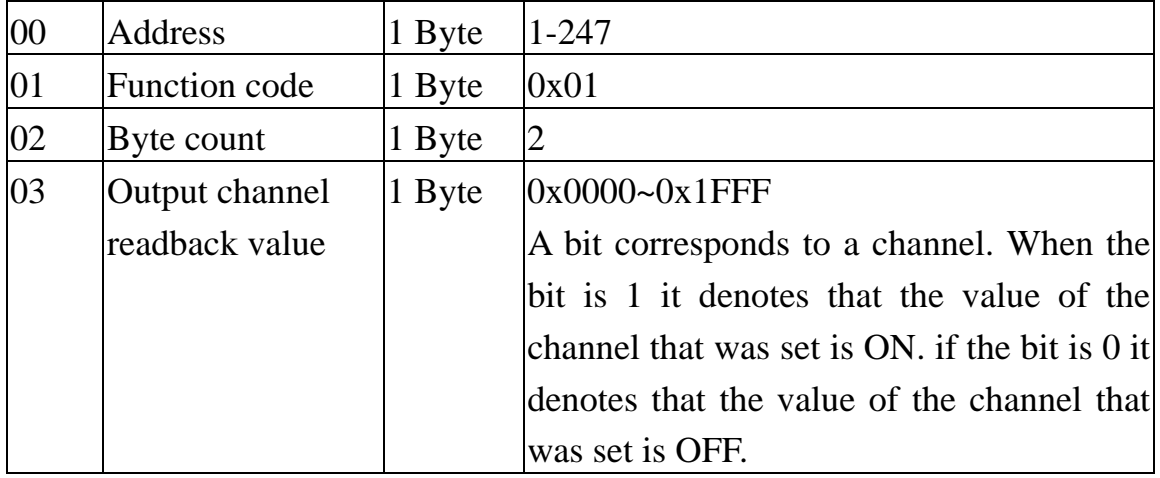

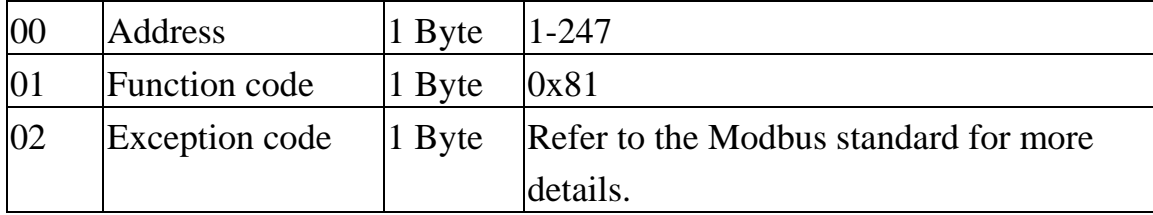

## **05(0x05) Write Digital Output (Single channel)**

#### **Request**

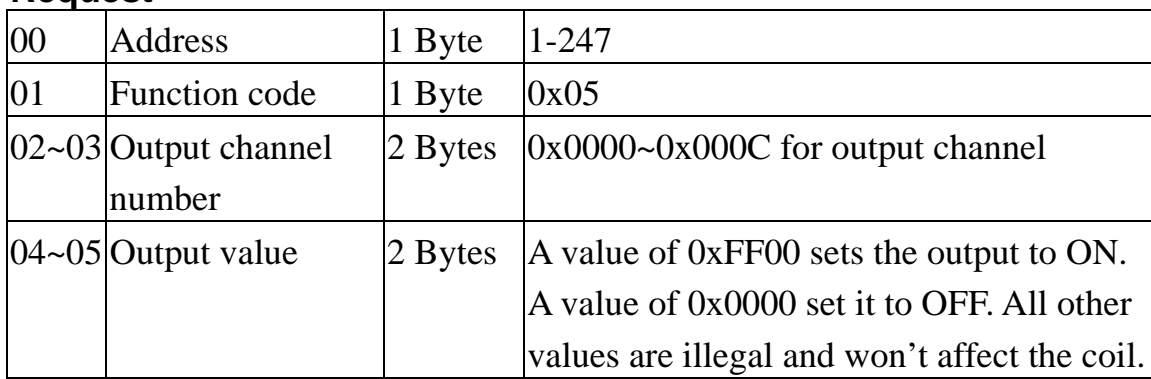

#### **Response**

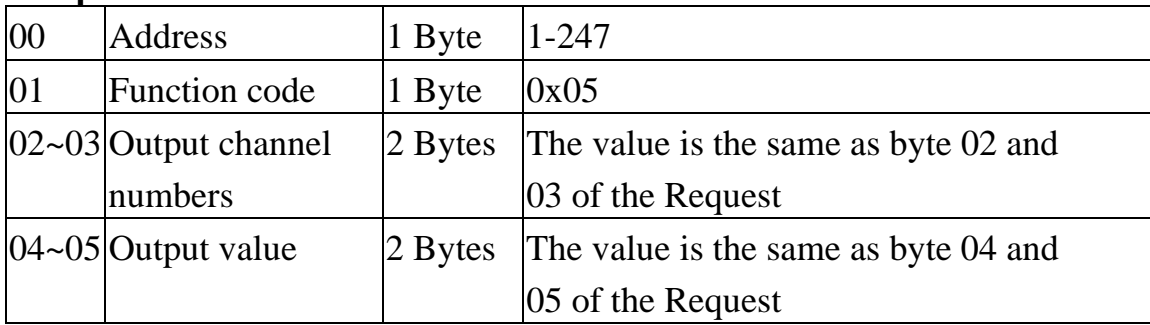

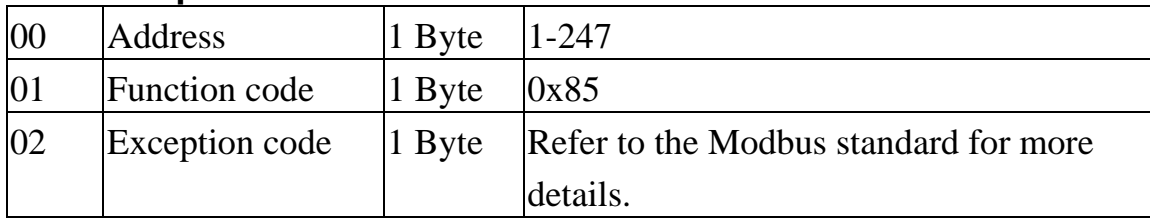

## **15(0x0F) Write Digital Output (Multi channel)**

#### **Request**

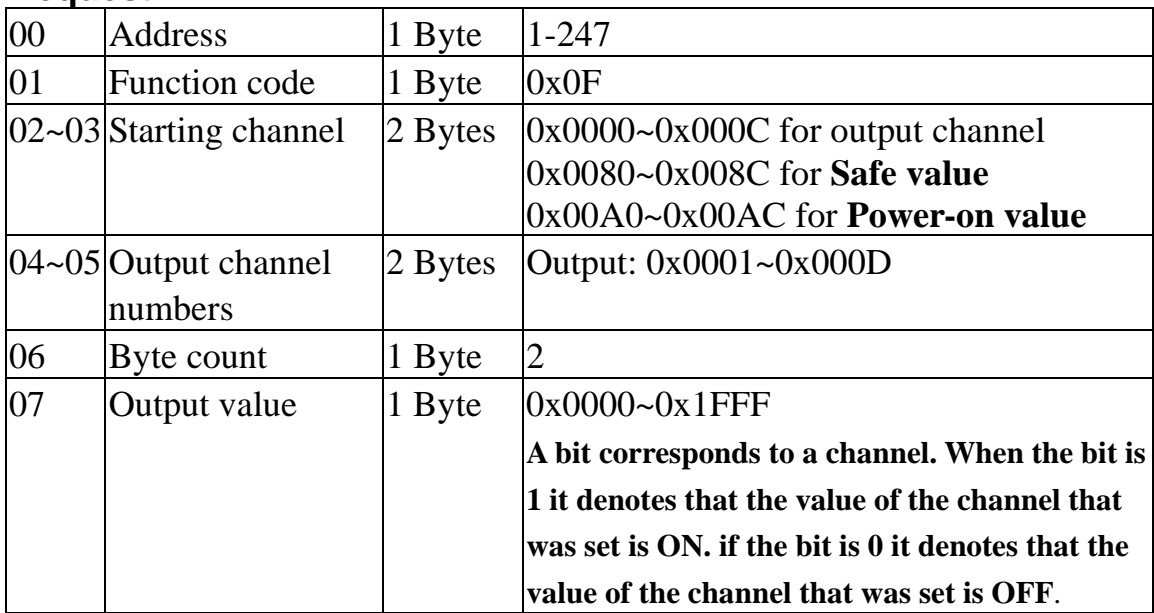

#### **Response**

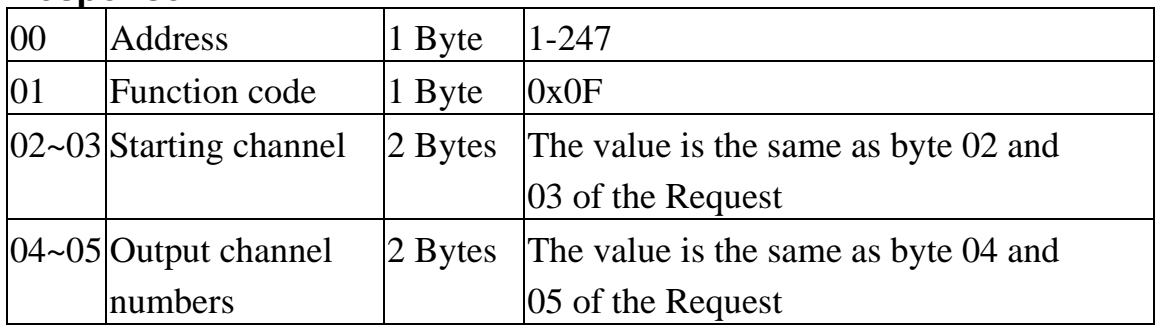

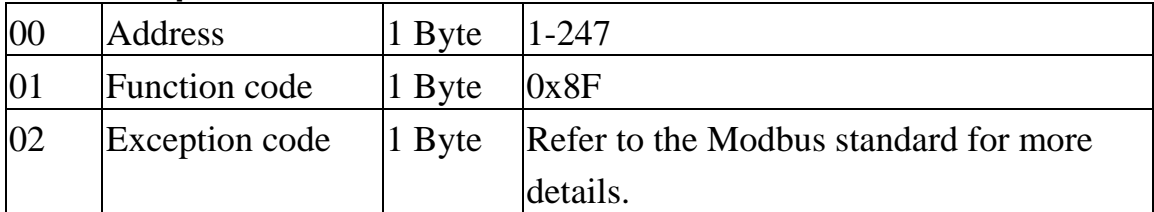

### **01(0x01) Read WDT timeout status**

#### **Request**

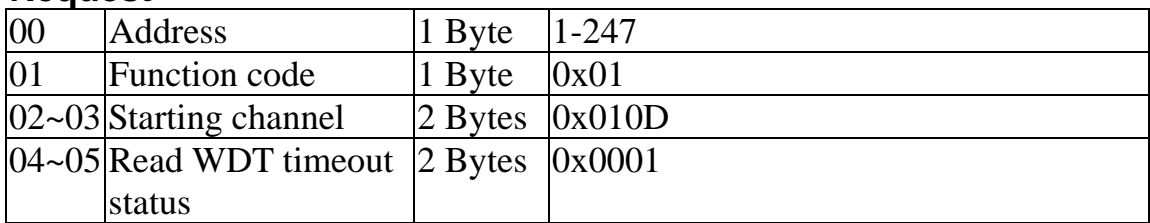

#### **Response**

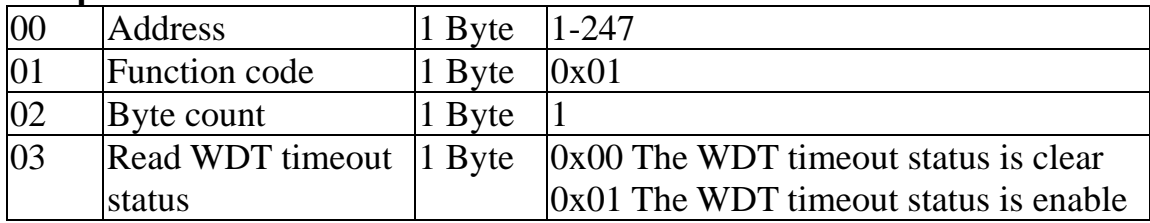

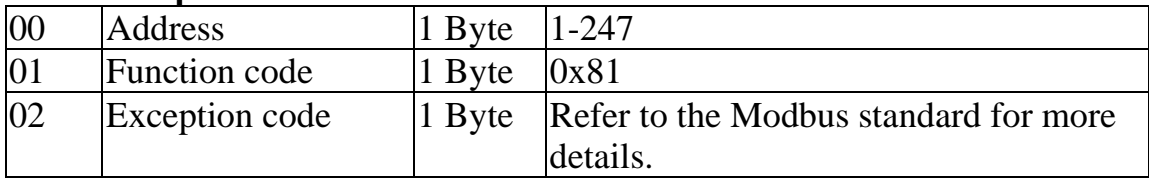

## **03(0x03) Read WDT timeout Value**

#### **Request**

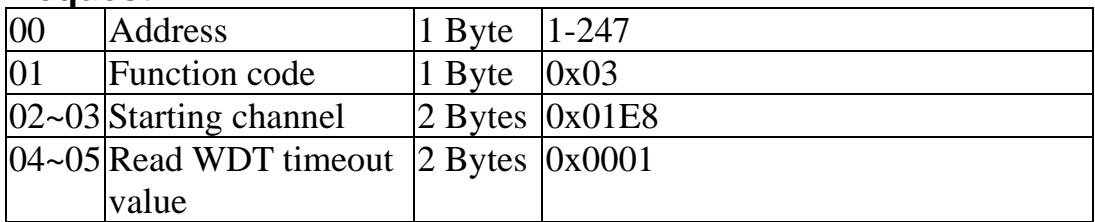

#### **Response**

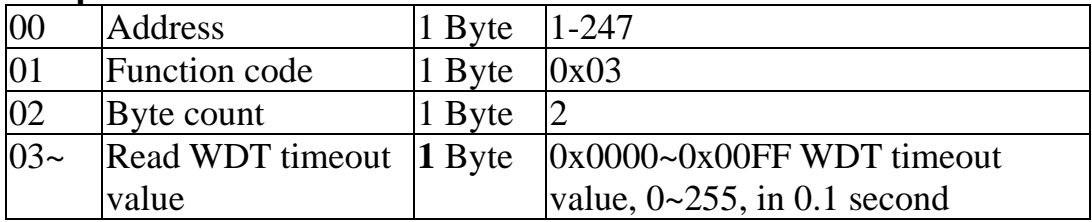

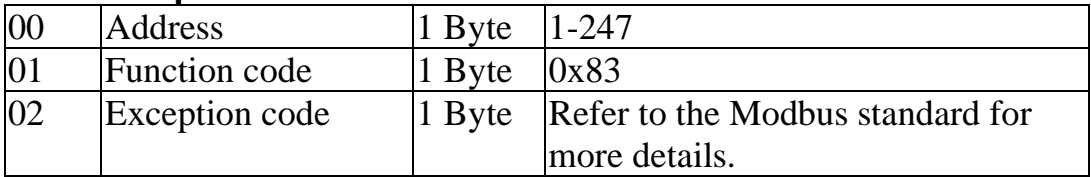

### **03(0x03) Send Host OK**

#### **Request**

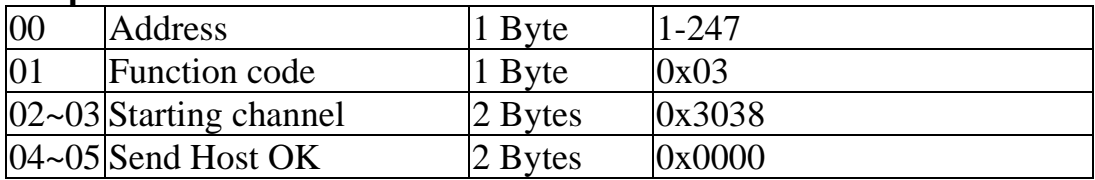

#### **No Response**

### **04(0x04) Send Host OK**

#### **Request**

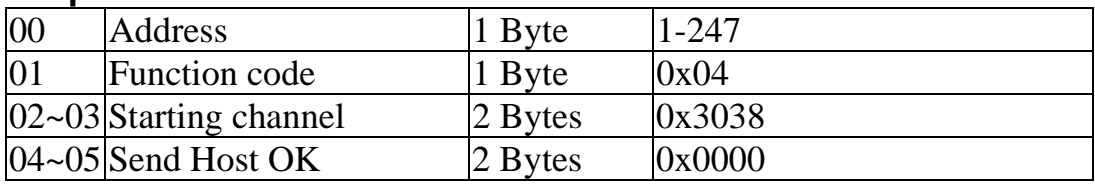

#### **No Response**

## **05(0x05) Set WDT timeout /Clear WDT timeout status**

#### **Request**

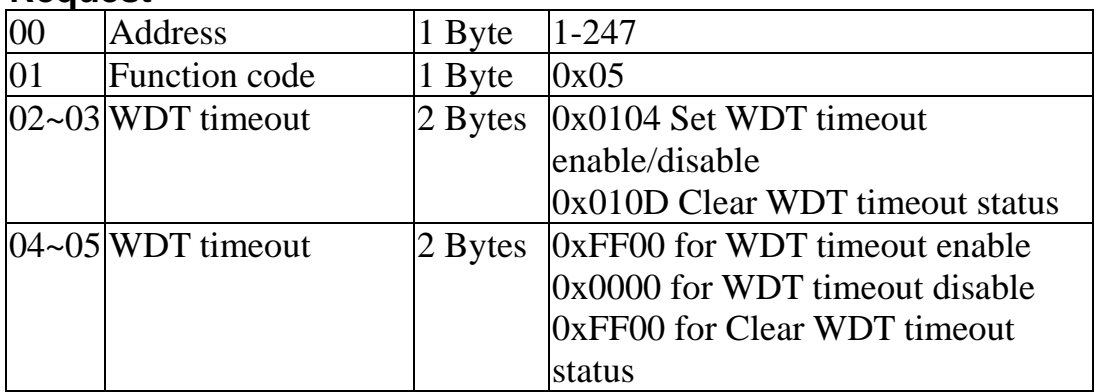

#### **Response**

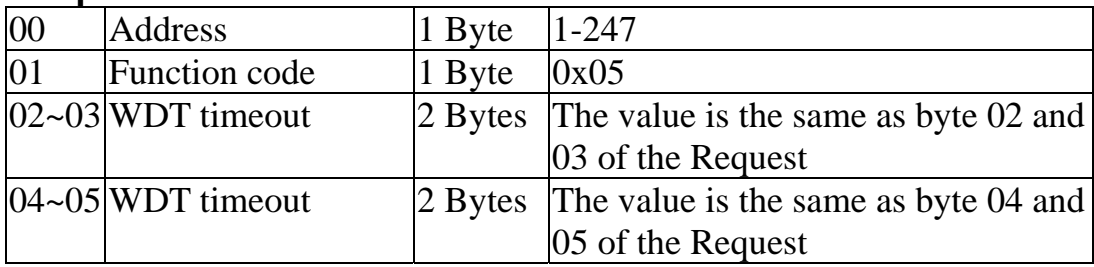

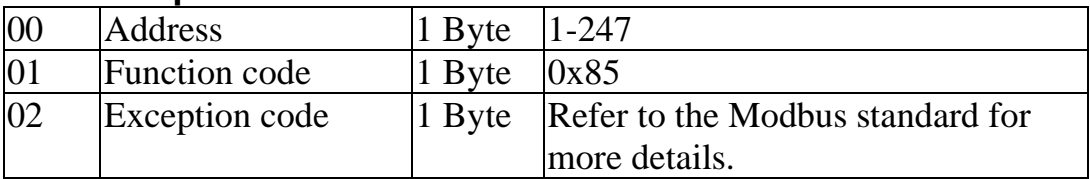

## **06(0x06) Set WDT timeout Value**

#### **Request**

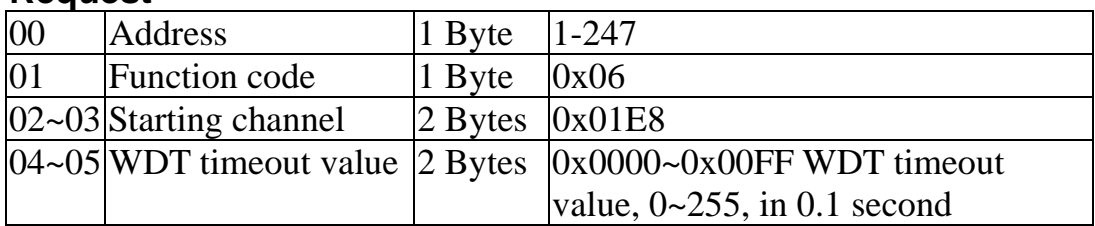

#### **Response**

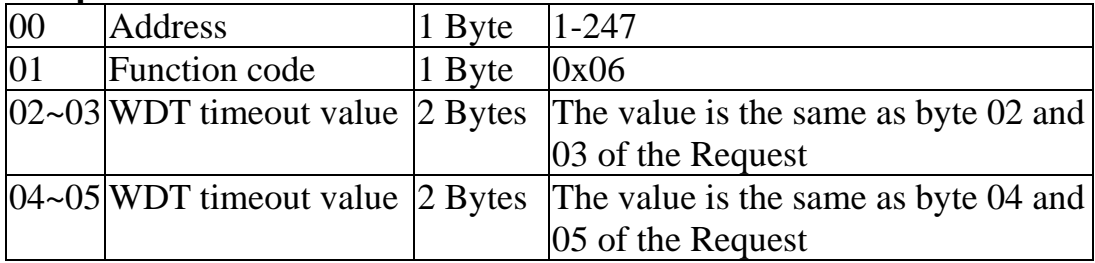

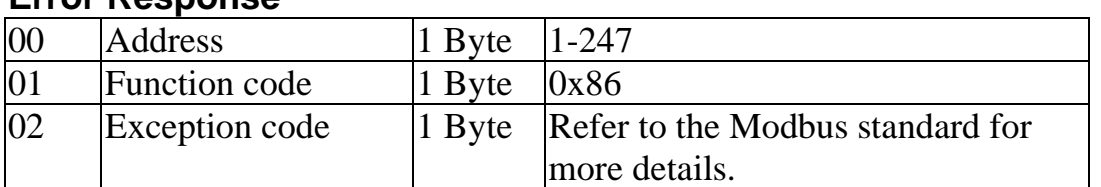

## **Modbus Mapping Table:**

## **EX9042M (DO\*13)**

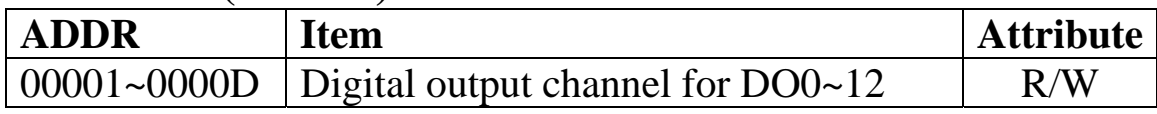